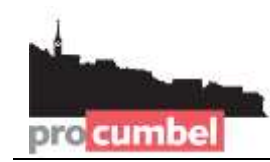

**info@procumbel.ch www.procumbel.ch**

## **Pro Cumbel Familienstammbaum-Datei mit** *Family Tree Builder* **importieren**

### **A –** *Family Tree Builder* **herunterladen und installieren**

- 1. Im Browser die Website [www.myheritage.de/family-tree-builder](http://www.myheritage.de/family-tree-builder) aufsuchen
- 2. Auf "Kostenlos Herunterladen" klicken
- 3. Doppelklick auf dem heruntergeladenem Programm startet die Installation
- 4. Dann den Anweisungen des Installationsprogramms folgen.

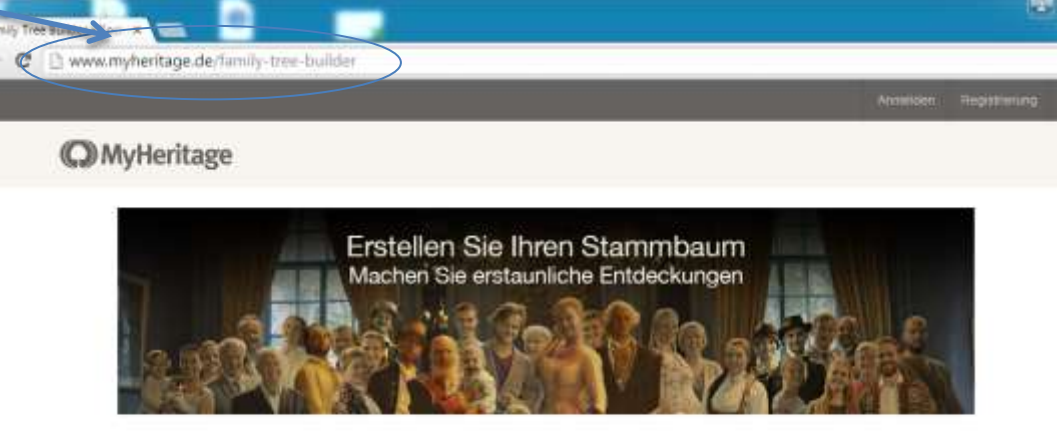

# Die weltweit beliebteste Familienforschungs-Software

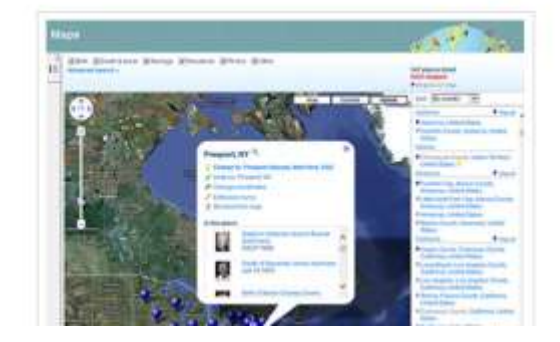

## **Family Tree Builder**

Von Millionen von Menschen weltweit genutzt, hilf Ihnen der Family Tree Builder, Ihre Familiengeschichte zu erforschen. hren Stammbaum aufzubauen sowie Fotos, historische Aufzeichnurgen und mehr hinzuzufügen.

Kostenios Herunterlade

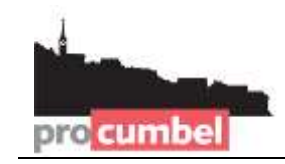

## **B – Download der Genealogie-Datei von der Pro Cumbel Website**

- 1. Im Browser die Website [www.procumbel.ch/genealogias/datas-genealogicas](http://www.procumbel.ch/genealogias/datas-genealogicas) aufsuchen
- 2. Mit der rechten Maustaste auf die gewünschte Datei klicken.
- 3. Aus dem Kontext-Menü **Ziel speichern unter ...** wählen.
- 4. Den gewünschten Speicherort wählen (z.B. Desktop)
- 5. Auf **Speichern** klicken.

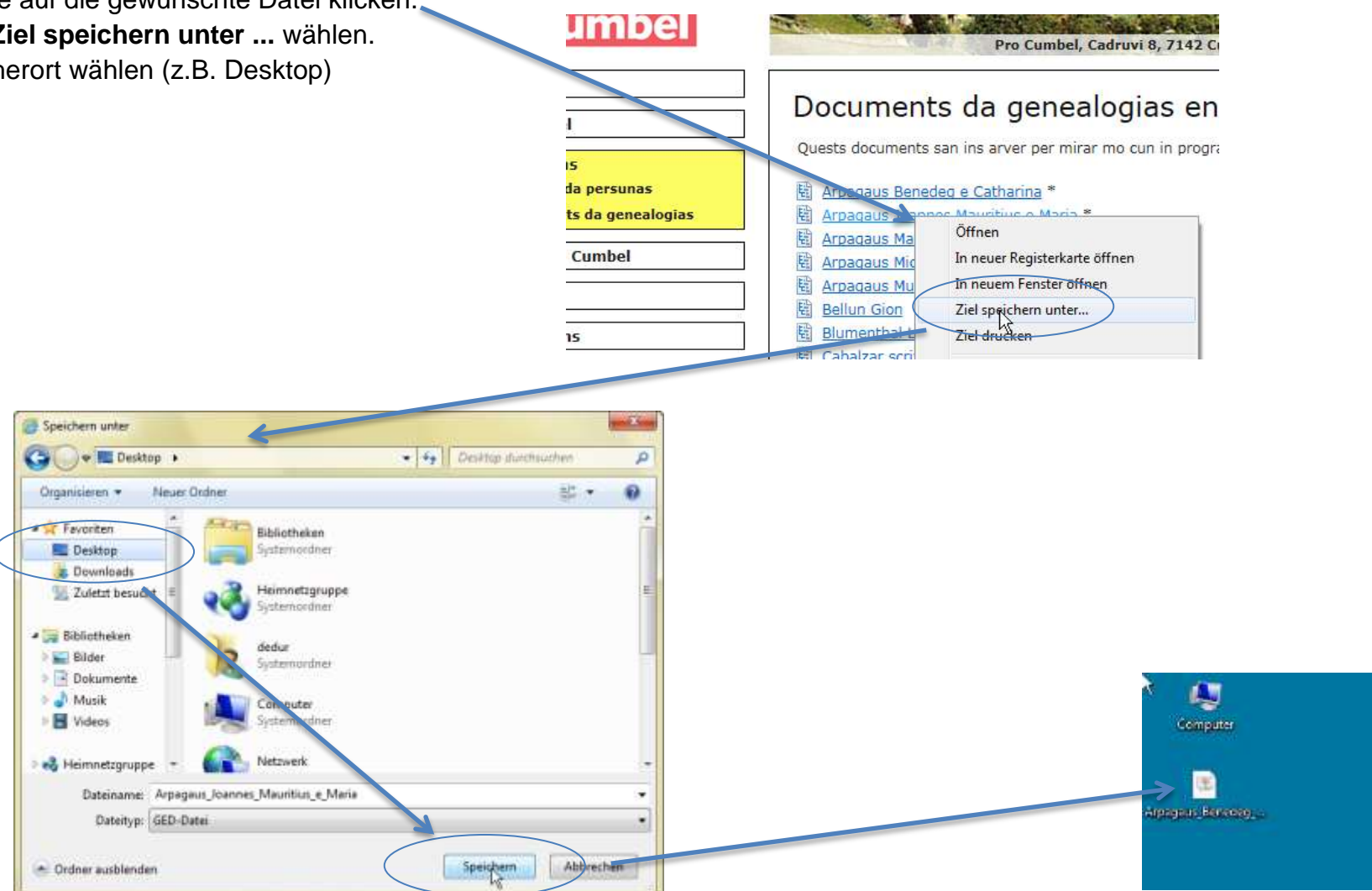

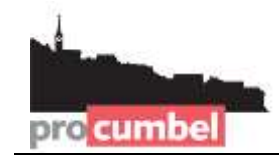

#### **C – Im** *Family Tree Builder* **die Genealogie-Datei importieren**

- 1. Das *Family Tree Builder* Programm starten.
- 2. Wählen Sie **Datei** > **GEDCOM – Datei importieren**.
- 3. Im Fenster *Genealogie-Datei importieren* wählen Sie **Durchsuchen**.
- 4. Im Schritt B gespeicherte Genealogie-Datei wählen und auf **Auswählen** klicken.
- 5. Auf **Weiter** klicken

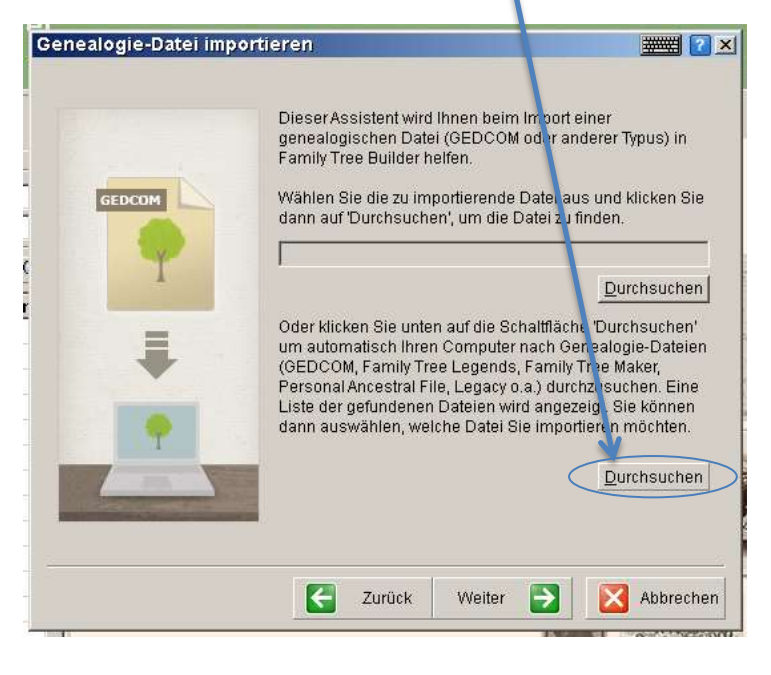

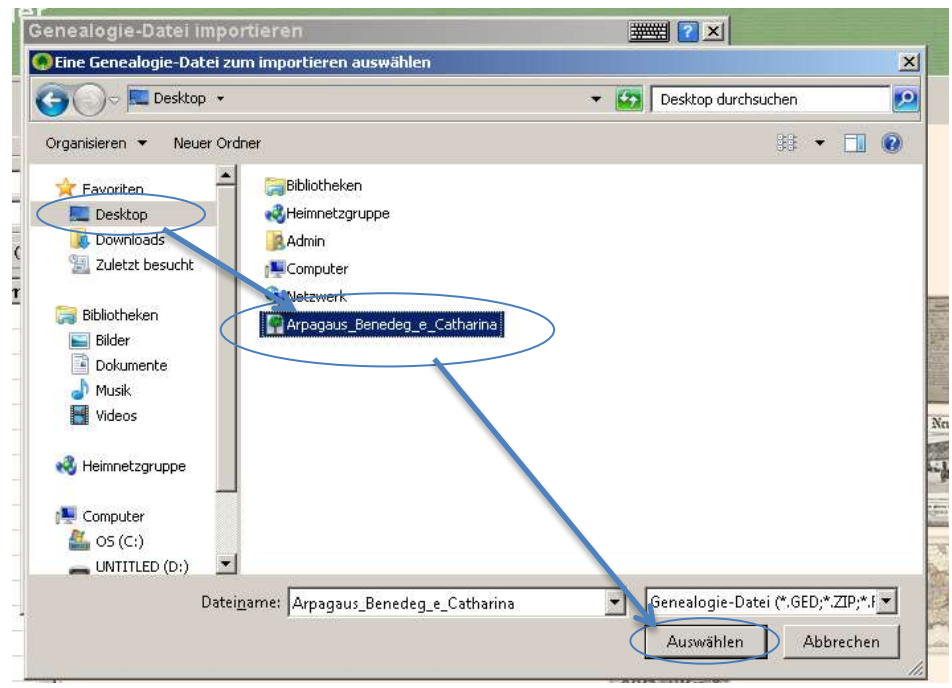

**info@procumbel.ch www.procumbel.ch**

#### **C – Fortsetzung**

**Dre** cumbel

- 6. Im Fenster *GEDCOM-Header-Informationen* auf **Weiter** klicken.
- 7. Im Fenster *Sprachauswahl*, eventuell Sprache ändern, dann auf **Weiter** klicken.
- 8. Im Fenster *Konfiguration* den Namen für die FamilyTree Builder-Datei eingeben, dann auf **Weiter** klicken.
- 9. Im nächsten Fenster auf **Fertig stellen** klicken.

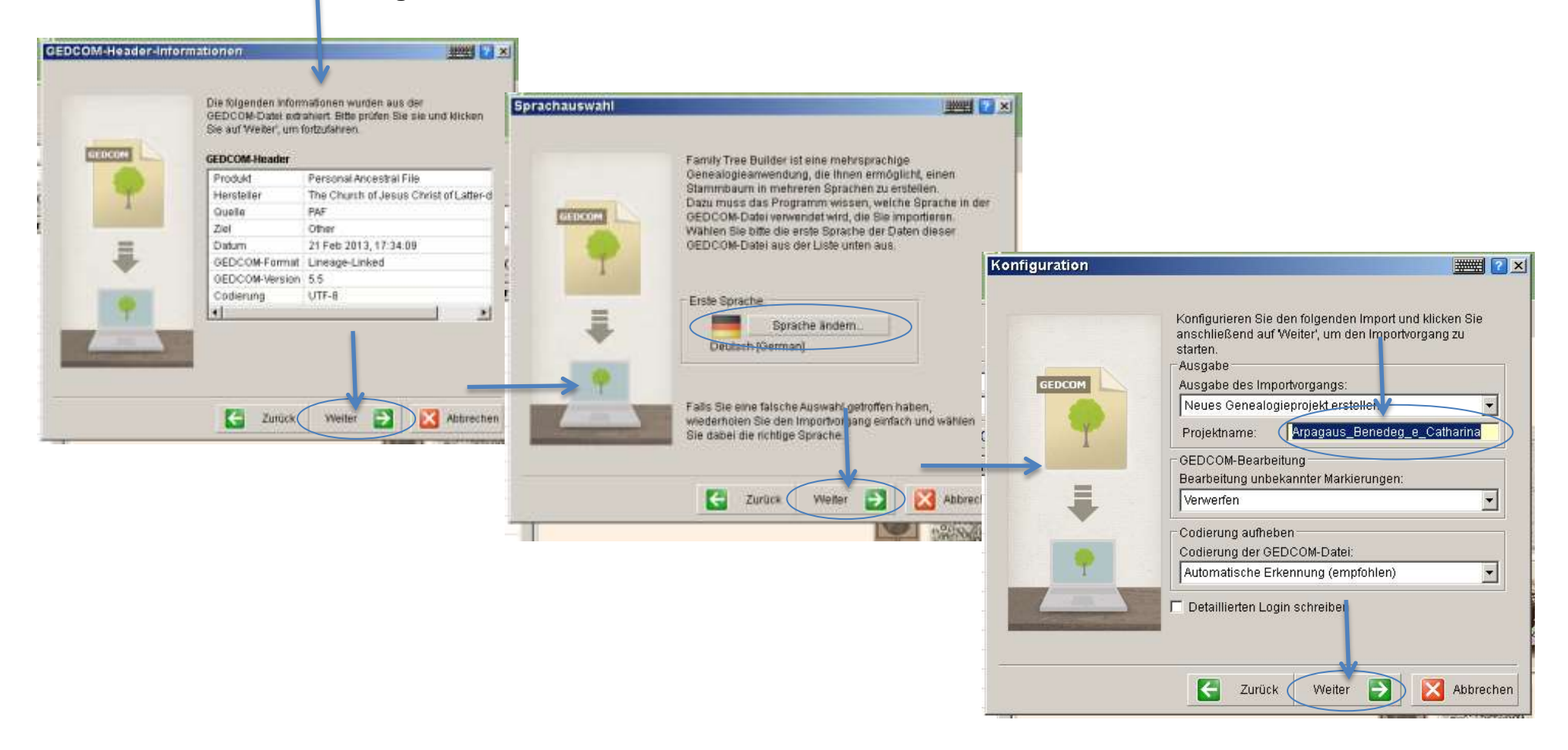